## **كيفية حل النشاط على البالك بود**

**عزيزتي الطالبة ........ أوال: قومي بقراءة اإلرشادات التالية: -1 قراءة اإلعالنات في محتوى المقرر قبل البدء في النشاط. -2 قبل الدخول في النشاط يجب قراءة وصف االختبار وارشاداته. -3 يجب إكمال هذا النشاط حتى نهايته مع مراعاة عدم إغالق المتصفح إال بعد التأكد من ارسال اإلجابات.**

**ثانيا: كيفية الدخول للنشاط:**

**-1 الدخول على البالك بورد من موقع جامعة جدة، ويفضل استخدام الالب توب عن الجوال. -2 بعد الدخول اختاري اسم المقرر من قائمة المقررات الدراسية.**

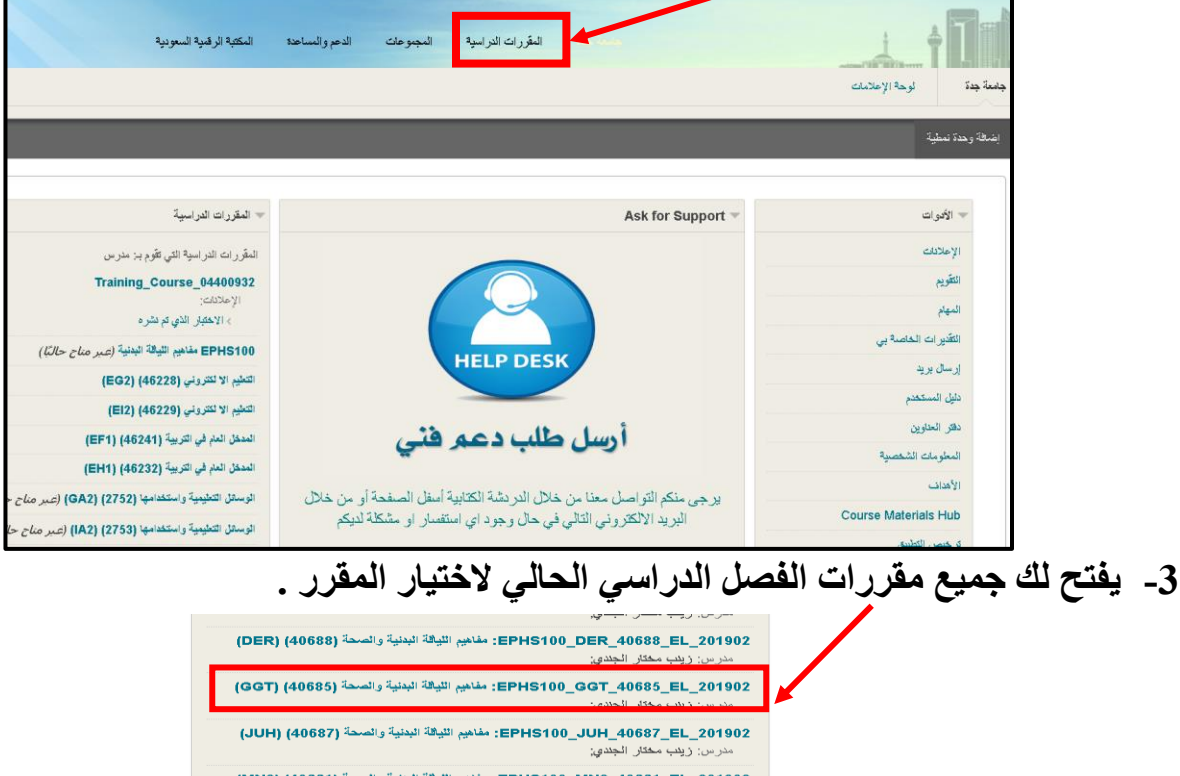

EPHS100\_MN3\_40661\_EL\_201902 : مفاهيم الليالة البدلية والصحة (MN3) (40661)

EPHS100\_MN6\_40664\_EL\_201902 : مفاهيم الثياثة البدنية والصحة (MN6) (40664)

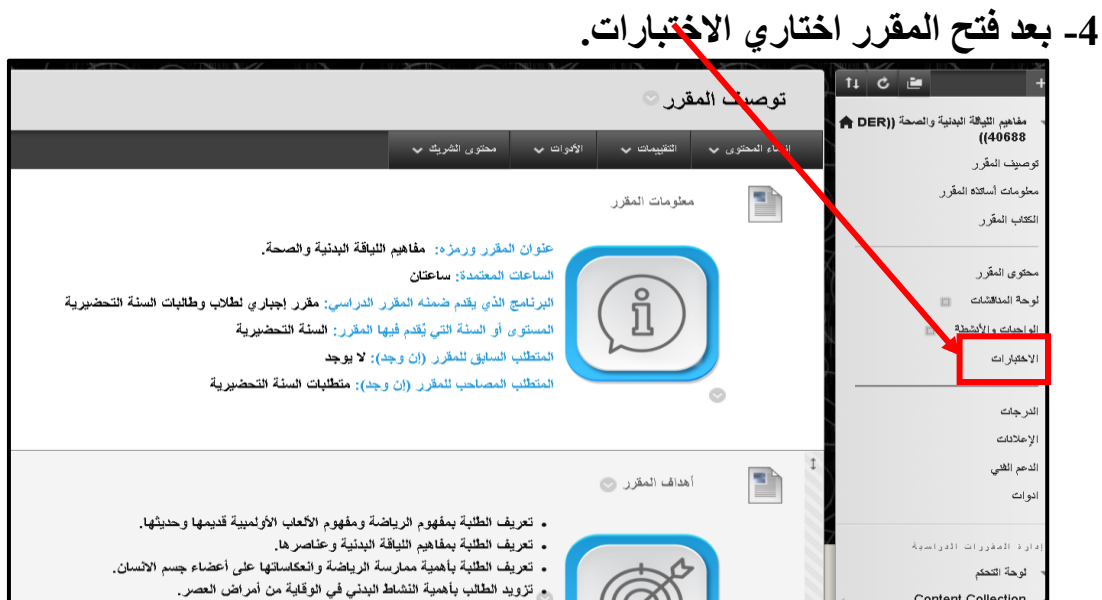

**-5 قومي باختيار النشاط، مثال النشاط األول:**

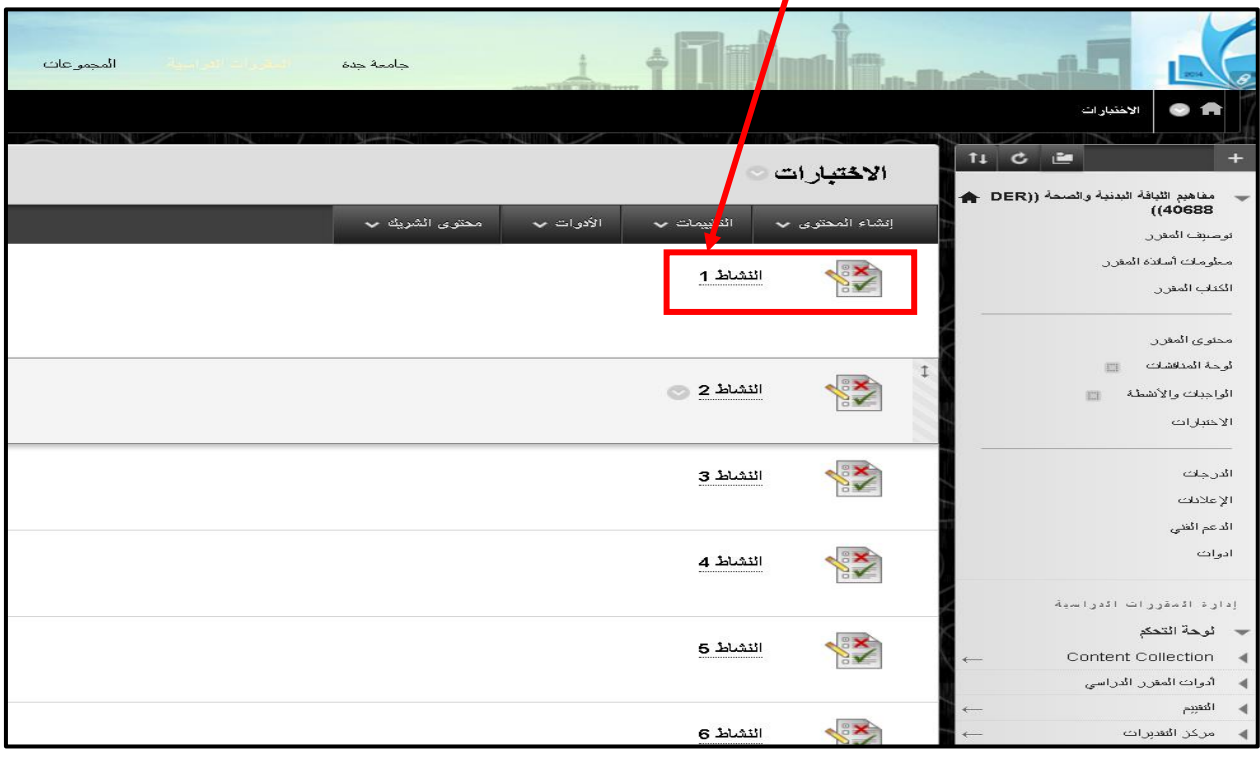

**-6 قومي عزيزتي الطالبة بقراءة وصف وإرشادات النشاط قبل حل النشاط، وإذا كنت مستعدة لحل النشاط اضغطي على زر بدء أو إلغاء األمر إذا كنت غير مستعدة للحل**.

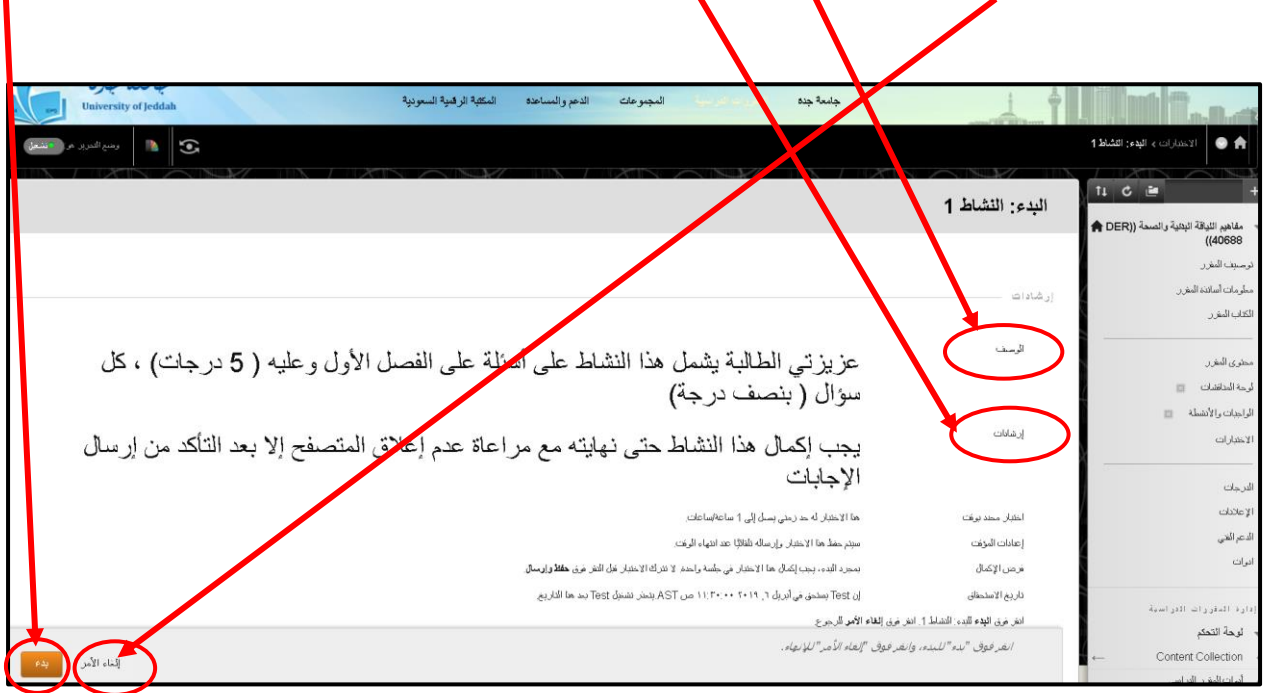

- -7 **عند الضغط على زر بدء يفتح لك النشاط:**
- -8 **قومي بقراءة السؤال األول بطريقة جيدة واختاري اإلجابة الصحيحة سواء صح أو خطأ ، ثم قومي بحفظ اإلجابة بجانب كل سؤال**

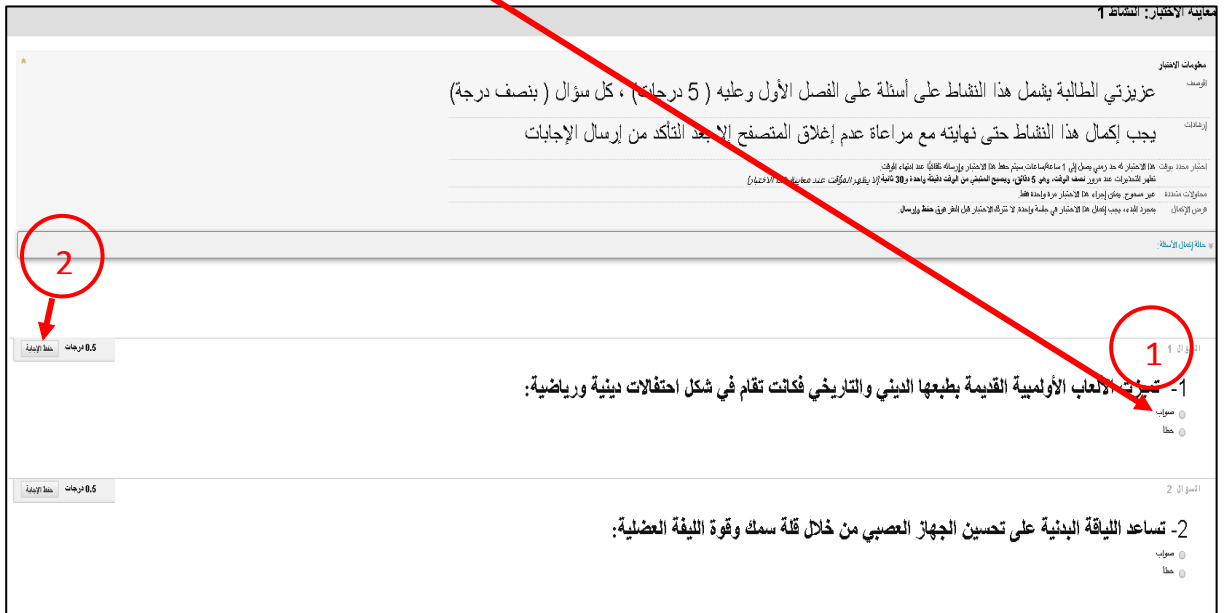

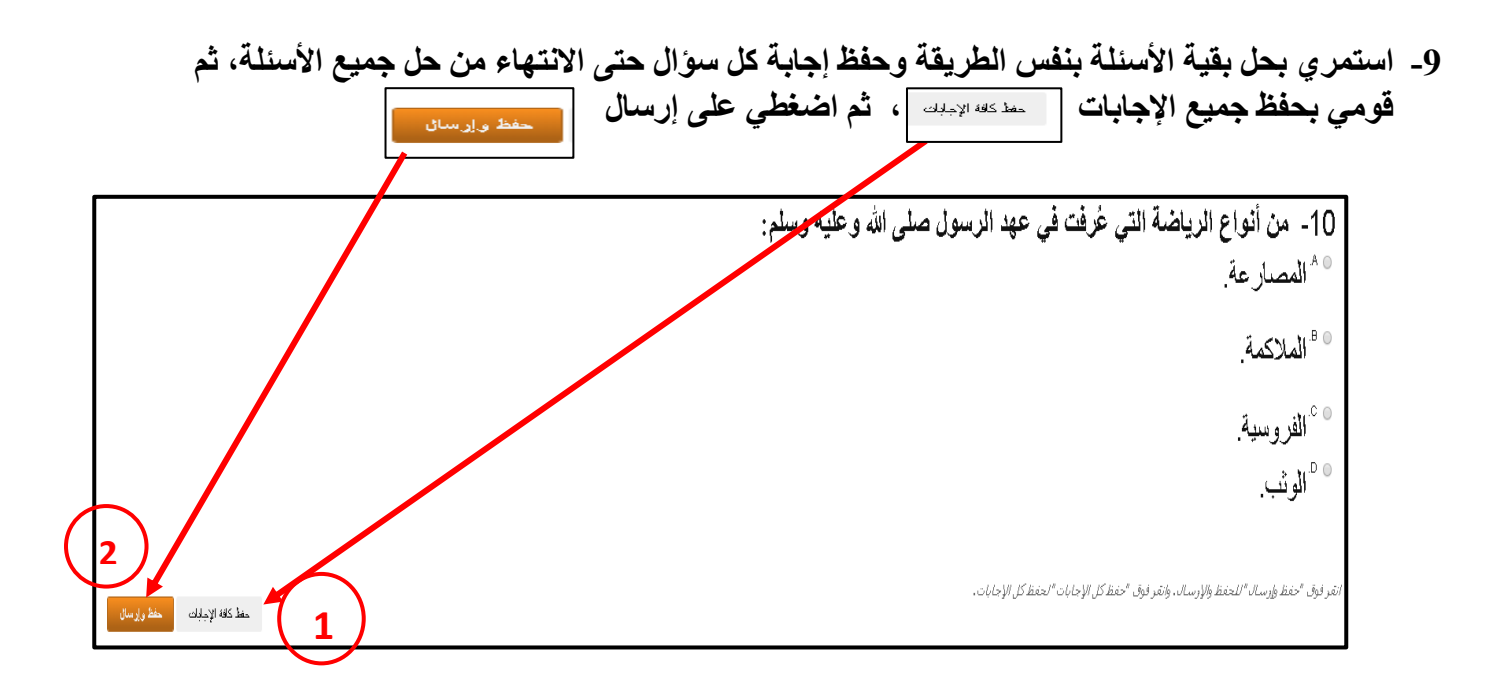